# **Bedienungsanleitung**

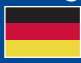

World Leaders in RC Power Supply Systems

**PowerBox Systems** 

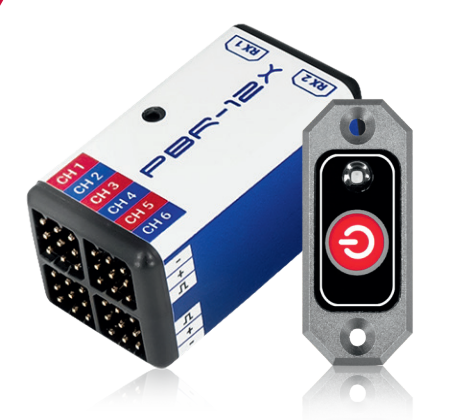

# PBr-12x

# **Sehr geehrter PowerBox-Kunde,**

wir gratulieren zur Entscheidung, einen PowerBox **PBR-12X** in Ihrem Modell einzusetzen.

Damit integrieren Sie das derzeit kompakteste Stromversorgungsystem auf dem Markt. Der **PBR-12X** bietet neben der leistungsfähigen Stromversorgung mit elektronischen Schalter volle Telemetrie-Fähigkeit.

Wir wünschen Ihnen viel Freude und Erfolg mit dem **PBR-12X**!

## 1.Einbau und Anschlüsse

Um die Baugröße möglichst klein zu halten wurde auf Haltelaschen verzichtet. Der Einbau des **PBR-12X** erfolgt mit dem beiliegenden Klebepad. Durch das geringe Gewicht und die kompakte Bauform ist damit eine hervorragende Befestigung sichergestellt.

Der **PBR-12X** kann für vier Fernsteuersysteme verwendet werden: **PowerBox CORE/ATOM** P²BUS, Jeti EX-BUS, Spektrum SRXL2 und Futaba S.BUS2. Alle vier Systeme haben eines gemeinsam: Servo-Signale und Telemetrie-Daten laufen auf einer Busleitung. Das erübrigt eine zweite Patchleitung für Telemetrie-Daten, wie sie bei den übrigen Systemen noch notwendig ist.

Der **PBR-12X** erkennt das angeschlossene System automatisch – beim ersten Mal einstecken kann es ein paar Sekunden dauern bis das System eindeutig erkannt wird. Einmal erkannt wird der Systemtyp abgespeichert und beim nächsten Einschaltvorgang ohne Verzögerung gestartet.

Somit ist das System Plug'n Play, es sei denn, Sie wollen die Failsafe-Positionen, die Framerate oder den Kanal zur Kapazitäts-Rücksetzung verändern.

Für CORE- und Jeti-Nutzer können alle Einstellungen vom Sender aus ausgeführt werden. Alternativ dazu, auch für Futaba und Spektrum Piloten, ist ein USB-Adapter notwendig. Damit kann mit der dazugehörigen Terminal-App ebenfalls alles eingestellt werden.

## Anschließen des Akkus

Achten Sie unbedingt auf die richtige Polung. Verwenden Sie das beigefügte Adapterkabel. Sollten Sie einen anderen Stecker als den MPX Stecker verwenden, beachten Sie bitte Folgendes: rot = Plus / schwarz = Minus.

## Anschließen des Schalters

Stecken Sie den Schalter in die dafür vorgesehene Buchse. Der **PBR-12X** wird wahlweise mit dem Tastschalter oder dem MicroMag Magnetschalter ausgeliefert. Die Funktion des Tastschalters ist, wie bei allen **PowerBox-Systemen**, gleich: Drücken Sie die Taste bis die LED schnell grün zu blinken beginnt. Lassen Sie die Taste kurz los und drücken Sie erneut kurz auf die Taste. Die LED zeigt mit grünem Dauerleuchten den eingeschalteten Zustand an. Verfahren Sie genauso beim Ausschalten.

Beim MicroMag Schalter halten Sie den Magneten so lange an den Schalter, bis der **PBR-12X** eingeschaltet ist. Sobald ein Magnet registriert ist, wird die LED blau. Das Ende des Schaltvorgangs signalisiert die LED mit rot. Danach zeigt die LED den eingeschalteten Zustand mit grün an.

## Anschließen des USB Interface Adapters

Der USB Interface Adapter wird bei Bedarf am RX2 Eingang eingesteckt. Der RX2 Eingang kann nur beim Einschalten für das Terminal aktiviert werden. Sollte vorher ein Empfänger und RX2 angeschlossen gewesen sein, müssen Sie den **PBR-12X** ohne Empfänger an RX2 neu starten um die Terminalfunktion zu aktivieren. Um für Futaba und Spektrum die Failsafe-Positionen einzulernen, muss der RX1 funktionsfähig mit dem Sender gebunden sein. Starten Sie danach die Terminal-App am PC. Die **PowerBox** Terminal-App können Sie auf unserer Webseite unter Downloads" herunterladen.

**PowerBox** und Jeti Piloten können alle Einstellungen vom Sender aus einstellen.

#### 2. Verbindung mit dem Fernsteuersystem

#### PowerBox CORE

Schließen Sie einen oder zwei Empfänger mit dem P²BUS Ausgang an RX1 und RX2. Wird nur ein Empfänger angeschlossen, muss dieser an RX1 zur Übertragung der Telemetrie angeschlossen werden.

## Jeti EX-BUS

Stellen Sie bei den zu verwendenden Empfängern einen Ausgang auf EX-BUS um. Die Framerate sollte auf 10ms eingestellt sein, die Failsafe-Funktion auf "AUS" stehen. Wird nur ein Empfänger angeschlossen, muss dieser an RX1 zur Übertragung der Telemetrie angeschlossen werden.

#### Futaba S.BUS2

Schließen Sie einen oder zwei Empfänger mit dem S.BUS2 Ausgang an RX1 und RX2. Wird nur ein Empfänger angeschlossen, muss dieser an RX1 zur Übertragung der Telemetrie angeschlossen werden. Dieser Empfänger muss auch im Sender als Telemetrie Empfänger eingestellt sein.

Um die Telemetrie Daten zu bekommen, führen Sie im Sender im Telemetrie-Sensor-

Menü einen "Neu Laden" Vorgang aus. Damit wird die Sensorliste komplett gelöscht. Gehen Sie in der Sensorliste nun auf Slot 1 und wählen Sie "Cur.F1678" aus. Die Telemetriedaten erscheinen jetzt ab Slot 1.

# Spektrum SRXL 2

Schließen Sie einen oder zwei SPM4651T Satelliten mit dem optional erhältlichen Adapterkabelset (#9192) am **PBR-12X** an. Wird nur ein Empfänger angeschlossen, muss dieser an RX1 zur Übertragung der Telemetrie angeschlossen werden. Im Sender werden nun beim **PowerBox Sensor** die Akkudaten angezeigt. Die Empfangsdaten sind wie gewohnt bei den RX-Daten im Sender zu sehen. Der **PBR-12X** arbeitet standardmäßig im DX18 Kompatibilitätsmodus.

# 3.Einstellungen

Beim **PBR-12X** müssen nur wenige Einstellungen gemacht werden. Sie finden alle Einstellungen entweder im Sendermenü (CORE, ATOM, Jeti), im PC-Terminal oder im Mobile-Terminal.

Um beim **PowerBox CORE/ATOM** in das Menü zu kommen, legen Sie wie gewohnt ein beliebiges Telemetrie-Widget des **PBR-12X** an. Im Widget finden Sie dann den Menübutton.

Bei Jeti finden Sie unter Zusatzfunktionen den Punkt Jetibox. Wählen Sie diese und tippen ganz nach rechts zu *MX*. Wenn Sie jetzt nach unten tippen, finden Sie sich im **PBR-12X** Menü wieder.

# a) Framerate

Damit wird die Impulswiederholrate zu den Servos eingestellt. Für ältere analoge Servos verwenden Sie die Einstellung 18ms. Für neuere Digitalservos kann die Einstellung 12ms gewählt werden. Standardmäßig sind 16ms eingestellt.

## b) Channel Reset Capacity

Mit dieser Funktion kann ein Kanal zum Rücksetzen der verbrauchten Kapazität ausgewählt werden. Standardmäßig ist Kanal 16 eingestellt. Dieser Kanal setzt die verbrauchte Kapazität zurück, sobald mehr als 100 % Weg angesteuert werden. Sie können dafür einen Schalter oder Taster verwenden und die Kapazität nach dem Laden der Akkus wieder zurücksetzen.

# c) Failsafe

In diesem Menü können Sie einen Ausgang auswählen, der im Falle eines Signalverlustes auf eine bestimmte Servoposition fahren soll. Verwenden Sie diese Funktion unbedingt beim Gas, das ist in vielen Ländern Vorschrift! Wählen Sie den gewünschten Ausgang aus und stellen den Failsafe-Mode auf Failsafe. Mit dem Teach- Button werden die momentanen Servopositionen für alle Ausgänge übernommen, bei denen Failsafe gesetzt ist. Für diese Einstellung muss der RX1 funktionsfähig gebunden sein.

# 4. Bedeutung der LED

Die eingebaute LED signalisiert die verschiedenen Status der Empfänger. So kann man auf einen Blick feststellen, ob die Empfänger richtig arbeiten.

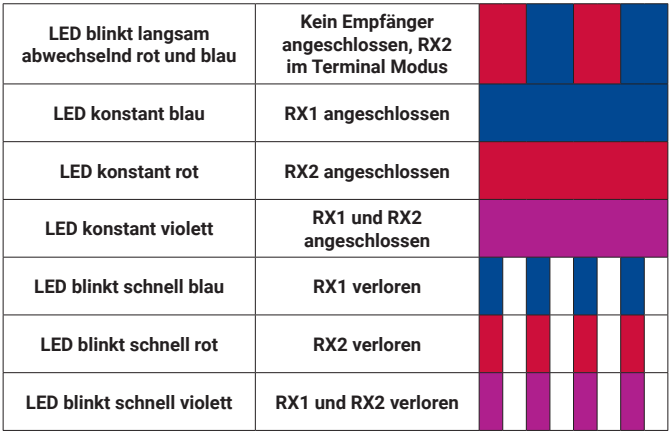

# 5. Technische Daten

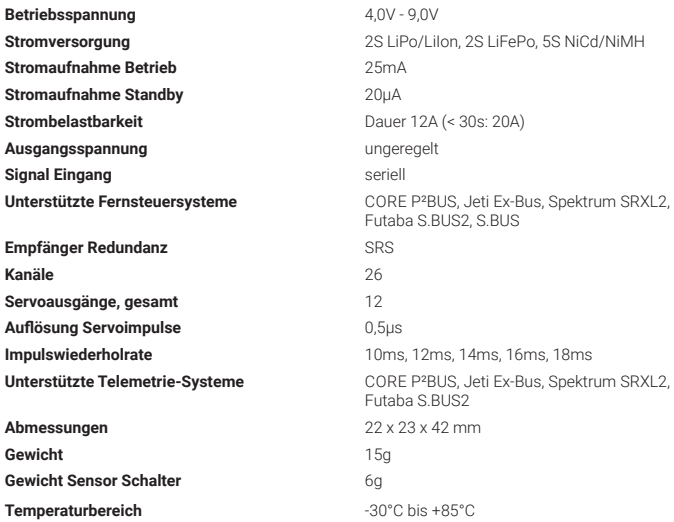

# 6. Lieferumfang

- PowerBox **PBR-12X**
- MicroSwitch
- 2x Patchkabel
- MR30/MPX Adapter
- Klebepad
- Bedienungsanleitung

# 7. Abmessungen

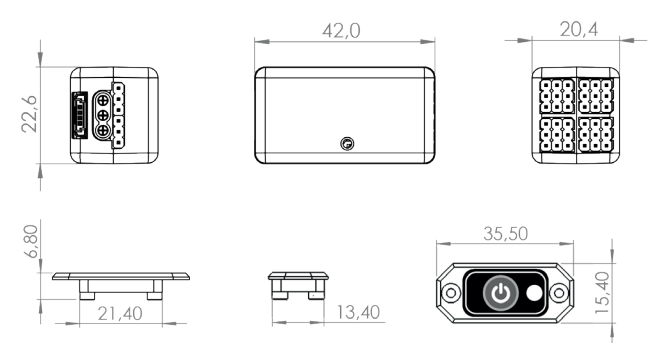

# 8. Service Hinweis

Um unseren Kunden guten Service bieten zu können, wurde ein Support Forum, für alle Fragen, die unsere Produkte betreffen, eingerichtet. Das entlastet uns stark um nicht immer wieder häufig auftretende Fragen erneut beantworten zu müssen und gibt Ihnen die Möglichkeit schnelle Hilfe rund um die Uhr und auch an Wochenenden zu erhalten. Die Antworten sind vom **PowerBox Team**, das garantiert auch die Richtigkeit der Antworten.

Nutzen Sie das Support Forum bevor Sie uns telefonisch kontaktieren.

Sie finden das Forum unter folgender Adresse: **www.forum.powerbox-systems.com** 

#### 9. Garantiebestimmungen

**PowerBox-Systems** legt bei der Entwicklung und der Fertigung besonderen Wert auf höchsten Qualitätsstandard, garantiert "Made in Germany"!

Wir gewähren deshalb auf den **PBR-12X** eine **Garantie von 24 Monaten** ab dem Verkaufsdatum. Die Garantie besteht darin, dass nachgewiesene Materialfehler von uns kostenlos behoben werden. Wir weisen vorsorglich darauf hin, dass wir uns vorbehalten, das Gerät auszutauschen, wenn eine Reparatur aus wirtschaftlichen Gründen nicht möglich ist.

Eventuelle Reparaturen, die wir für Sie in unserem Service durchgeführt haben, verlängern den Gewährleistungszeitraum nicht.

Falsche Anwendung, z.B. durch Verpolung, sehr starke Vibrationen, zu hohe Spannung, Nässe, Kraftstoff, Kurzschluss, schließt Garantieansprüche aus. Für Mängel, die auf besonders starke Abnutzung beruhen, gilt dies ebenfalls.

Für Transportschäden und Verlust Ihrer Sendung können wir keine Haftung übernehmen. Im Gewährleistungsfall senden Sie uns das Gerät zusammen mit dem Kaufbeleg und einer Fehlerbeschreibung an die folgende Adresse ein:

Service Adresse

**PowerBox-Systems GmbH** Ludwig-Auer-Straße 5 86609 Donauwörth

## 10. Haftungsausschluss

Sowohl die Einhaltung der Montagehinweise, als auch die Bedingungen beim Betrieb des **PBR-12X**, sowie die Wartung der gesamten Fernsteuerungsanlage können von uns nicht überwacht werden.

Daher übernehmen wir keinerlei Haftung für Verluste, Schäden oder Kosten, die sich aus der Anwendung und aus dem Betrieb des **PBR-12X** ergeben oder in irgendeiner Weise damit zusammen hängen können. Soweit es gesetzlich zulässig ist, wird die Pflicht zur Schadensersatzleistung, gleich aus welchen rechtlichen Gründen, auf den Rechnungsbetrag der Produkte aus unserem Haus, die an dem Ereignis beteiligt sind, begrenzt.

Wir wünschen Ihnen viel Erfolg beim Einsatz Ihres neuen PowerBox **PBR-12X!**

Donauwörth, Februar 2022

# PowerBox-Systems GmbH

Ludwig-Auer-Straße 5 86609 Donauwörth Germany

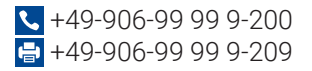

# www.powerbox-systems.com